# <span id="page-0-0"></span>Oracle® Hyperion Financial Close Management

# **Release 11.1.2.0.00**

# Readme File

[\[Skip Navigation Links\]](#page-0-0)

This file contains the following sections:

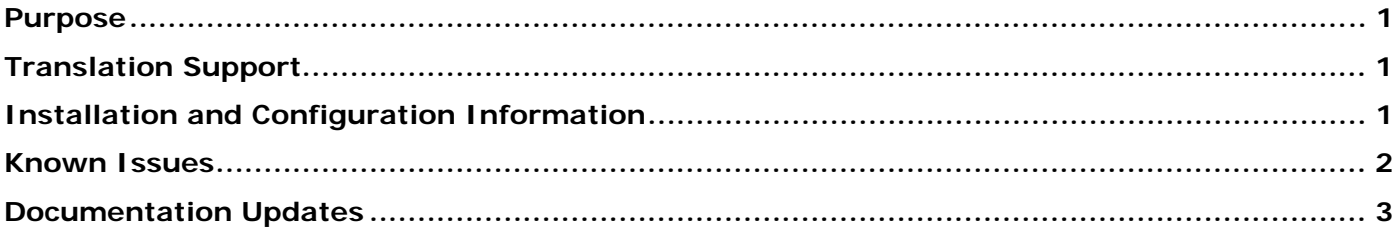

### Purpose

This document includes important, late-breaking information about this release of Oracle® Hyperion Financial Close Management.

It is our goal to make Oracle products, services, and supporting documentation accessible to the disabled community. This readme file is accessible in this release in HTML format.

## Translation Support

This release supports non-English languages. The list of supported languages for all EPM System products is included in the *Oracle Hyperion Enterprise Performance Management System Certification Matrix*, posted at<http://www.oracle.com/technology/products/bi/hyperion-supported-platforms.html>.

# Installation and Configuration Information

All Financial Close Management users must exist in an external directory. Users in the native directory must be migrated to a standard LDAP directory.

It is recommended that all Financial Close Management users access Workspace through the following URL to ensure that EPM product integrations are launched in the same browser session and to prevent any inadvertent logoff issues. The URL is:

### <http://machinename:19000/workspace/WorkspaceLaunch.jsp?uri=index.jsp>

### **Microsoft Internet Explorer 8**

Certain UI elements do not display properly when viewing Financial Close Management with Internet Explorer 8. This includes smaller issues with button and table sizing to more serious issues where the Viewer and Attribute tabs when editing Schedules, the Questions tab when editing tasks and the Questions, and Attributes tabs in Task Types do not display.

These issues only occur when you are using IE8 and Compatibility Mode is explicitly turned off. By default, IE8 is installed with a 'smart default' mode where Compatibility Mode is automatically turned <span id="page-1-0"></span>on for all sites within the company's intranet. If this mode is explicitly turned off, or if IE8 does not detect that you are not on the intranet (for example, remote dial-in), the UI issues will appear.

To resolve this: Turn on Compatibility mode before logging into Financial Close Management This will only affect the domain from which the EPM Workspace is running.

Navigate to the Workspace launch page, but do not log in: For example: [http://](http:///)<*machine*>:19000/workspace/

Click on Tools / Compatibility View. If you open the Tools menu again, there should be a checkmark next to 'Compatibility View'

Click on the 'Launch Application' button and log in normally.

### **Setting User Preferences for the Timezone**

From the Workspace, you can specify a user preference for the timezone to use for a Financial Close Management application. To set the timezone:

- 1. From the Workspace, select **File**, then **Preferences**, then **Financial Close**.
- 2. From the **Timezone** dropdown list, select a timezone, and then click **OK**.
- 3. Log off, and log on again for the change to take effect.

### **Product Integration Types**

Integration Types are available as XML files for these products: Oracle Hyperion Financial Management, Oracle Hyperion Financial Reporting, and Oracle Hyperion Financial Data Quality Management. The Integration Type XML files and documentation are available for download from My Oracle Support.

### Known Issues

The following issues are the noteworthy known issues of this release.

### **Alerts**

After you reassign an alert to another user, the new assignee may not receive an email notification. However, the alert displays in their Dashboard.

Reassigning an alert to a new assignee may prevent the assignee from submitting the alert. The alert owner is still able to submit the alert.

### **Dashboard**

In the Status Overview control, the filter function may not work properly.

In the Status Chart and Status Overview controls, the Expand All option for tasks may not perform properly.

In the Schedule Tasks control, from the Open Task Alerts dialog, the Priority filter may not perform correctly.

In the Schedule Tasks control, searching for a null value may result in an error. When you select a null value for Types from the Type filter, the same error may occur.

In the Schedule Tasks control, the summary totals for status (Pending, Open, Closed, Needs Attention, All) may be shown incorrectly.

### <span id="page-2-0"></span>**Email Notifications**

When you access tasks through the embedded link in an email notification, be sure to fully close out the dialog before proceeding to the next task. For Internet Explorer email clients, you may need to log off, close and reopen the browser, and log on again. If you are using Firefox, you should clear the browser history.

Users should not follow the "Please access the task in the Worklist Application" link on the bottom of any email notification. If the user inadvertently follows the Worklist Application link and approves the task (Actions>Approve) within the BPM Worklist, the task will be out of sync with the Financial Close Management application.

### **Filters**

Adding a task to a schedule or a template that has a filter applied may result in an error. Remove the filter before adding the task.

### **Financial Close Views**

When you are scrolling in the Gantt view with the left (table) panel hidden, when you unhide the table panel, the rows from the table and chart may be misaligned. Select **View**, then **Scroll to First Item** to realign the chart.

### **Schedules**

It is recommended that if you have a large number of tasks (greater than 400 per schedule) that you break the schedules into multiple smaller schedules. You can link tasks between schedules. Schedules with more than 400 tasks may experience suboptimal performance.

All asynchronous (batch) tasks are launched under the ID of the user who set the schedule to Open. They are not executed under the ID of the Owner. The user who opens the schedule must have the proper roles and privileges to execute all of the asynchronous tasks.

### **Task Types**

Under rare application conditions, when editing a Task Type, the Task Type module UI may freeze. If this occurs, it is recommended to close and then reopen the browser session.

When you are creating a Task Type and select an Integration Type, if you then select a different Integration Type, you may receive an error. If this occurs, log out and/or close your browser.

### **Workspace**

When you try to access Financial Close Management more than once within a Workspace session, you may be prompted to reauthenticate your user credentials.

[Top of Document](#page-0-0)

## Documentation Updates

### **Installation Information**

Information about system requirements for EPM System products is now available in a spreadsheet format in the *Oracle Hyperion Enterprise Performance Management System Certification Matrix*. System requirements are no longer part of the *Oracle Hyperion Enterprise Performance Management System Installation Start Here*.

This matrix is posted on the Oracle Fusion Middleware Supported System Configurations page on OTN (listed in the Oracle Business Intelligence product area):

#### [http://www.oracle.com/technology/software/products/ias/files/fusion\\_certification.html](http://www.oracle.com/technology/software/products/ias/files/fusion_certification.html)

### **Accessing Hyperion Product Documentation**

The most recent version of each Hyperion product guide is available for download from the Enterprise Performance Management System Documentation area of the Oracle Technology Network (OTN) Web site:

<http://www.oracle.com/technology/documentation/epm.html>

Deployment-related documentation is also available from the Oracle E-Delivery Web site: [http://edelivery.oracle.com/EPD/WelcomePage/get\\_form](http://edelivery.oracle.com/EPD/WelcomePage/get_form)

Individual product guides are available for download on the Oracle Technology Network (OTN) Web site only.

# **ORACLE**

#### **ENTERPRISE PERFORMANCE MANAGEMENT SYSTEM**

Copyright © 2010, Oracle and / or its affiliates. All rights reserved. [http://www.oracle.com](http://www.oracle.com/)